## **Online demonstration**

# **Data sources**

- $\Box$  Bilateral trade: UN COMTRADE [http://comtrade.un.org](http://comtrade.un.org/)
	- ${\color{black} \bigcirc}$ Go to 'Database'
	- $\bigcirc$ Select 'Data Query'
	- ${\color{black} \bigcirc}$ Go to 'Comtrade Selection' / 'Express Selection'
- $\sim$  Bilateral tariff: WITS [http://wits.worldbank.org](http://wits.worldbank.org/)
	- $\bigcirc$ Go to 'Advanced Query'
	- ${\color{black} \bigcirc}$ Select 'Query Definition'
- $\Box$ GDP, Population, etc.: World Development Indicators CD ROM
- $\Box$  Distance and dummies.
	- $\bigcap$  Bilateral distance file (simple and weighted) – CEPII's distances <http://www.cepii.fr/francgraph/bdd/distances.htm> [data in STATA format]
	- $\bigcirc$ Easy source - <http://www.wcrl.ars.usda.gov/cec/java/lat-long.htm>
	- ${\circ}$ Dummies – Common border, language, etc.
- $\Box$ Shipping rates – [www.maerskline.com](http://www.maerskline.com/)

#### **Shipping rates and transport costs estimations**

- $\Box$ Maersk Sealand's database ([http://www.maerskline.com](http://www.maerskline.com/))
- $\sim$  Transport costs estimations
	- ${\color{black} \bigcirc}$ Two models
	- $\bigcirc$  If you have 'quantity' and also 'value' traded, select Model 2
	- $\bigcirc$ If you have only 'value', then select Model 1
	- $\bigcap$  High data discrepancy (missing values, zero values, negative values) – Add 1 and then take logs. Then use Tobit estimation.
	- $\circ$  Segregate commodity groups – Agriculture and food items, textile and clothing, machinery, etc. [Refer WTO for commodity classification and also De (2007) ARTNeT Working Paper]
	- $\bigcirc$  Further dis-aggregation (beyond HS 4) might produce unwarranted results.

# **Check list**

- 1.Check all data are in the same unit of measure
- 2. Deflate the data (GDP, trade) by GDP deflator (to be sourced from WDI CD ROM 2006)
- 3.Import to be taken in *cif*
- 4.Export to be taken at *fob*
- 5. Calculate average remoteness of trading partners from rest of the world [follow Anderson and van Wincoop (2003)]
	- 1.Remoteness*<sup>i</sup>* = Sum*<sup>k</sup>* [Distance*kj* / GDP*k*]
- 6.Log transformation
- 7. Case of zero trade –
	- In case zero trade cases small replace by 1
	- In case zero trade cases large Add 1 and then take logs. Then use Tobit estimation
- 8.Insert EXCEL data (xls) in STATA
- 9.Save data as STATA file
- 10. OLS – fixed effect or random effect – depends what we want .

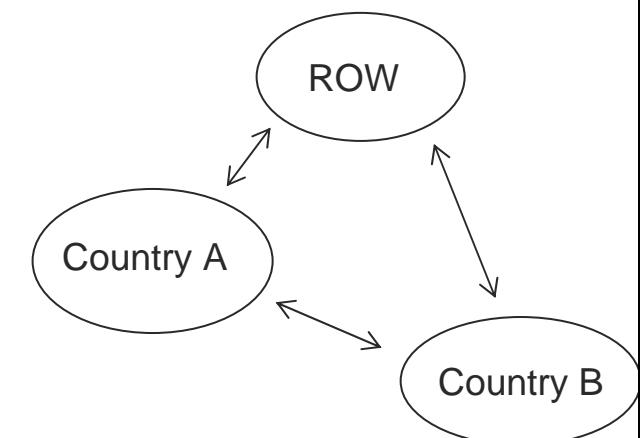

### **STATA Command**

- П OLS regression
	- ${\color{black} \bigcirc}$ regr <variable lists >
- П Panel data model: Fixed Effects
	- ${\color{black} \bigcirc}$ xtreg < variable lists >, fe i(year)
	- ${\color{black} \bigcirc}$ xtreg < variable lists >, fe i(country)
- П Panel data model: Random Effects
	- ${\color{black} \bigcirc}$ xtreg < variable lists >, re i(year)
	- ${\color{black} \bigcirc}$ xtreg < variable lists >, re i(country)